## **VIEW PAID INVOICES IN COUPA SUPPLIER PORTAL (CSP)**

This Job Aid provides guidance to suppliers on how to a) view payment information on individual invoices, b) view payments by date, and c) create recommended FE Payments custom view.

*NOTE: Payment information can only be viewed in the Coupa Supplier Portal. It may take up to 48 hours for a payment to appear in the CSP after it has been processed.*

*NOTE: Suppliers may see two tabs in the Coupa Supplier Portal: Payment Receipts and*  **Payments***. These tabs ONLY appear for customers using Coupa Pay. FirstEnergy is NOT using Coupa Pay, so suppliers will need to use the steps below to view payment information.*

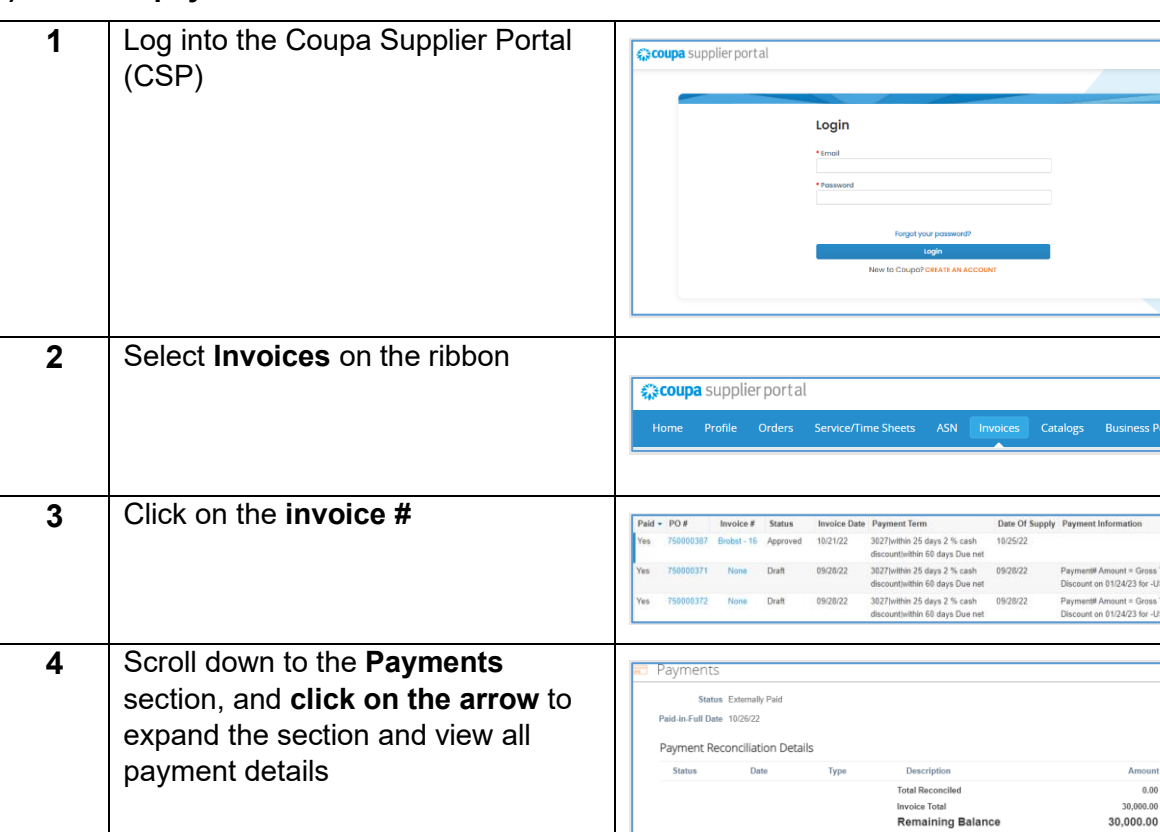

## **a) To view payment information on an individual invoice**

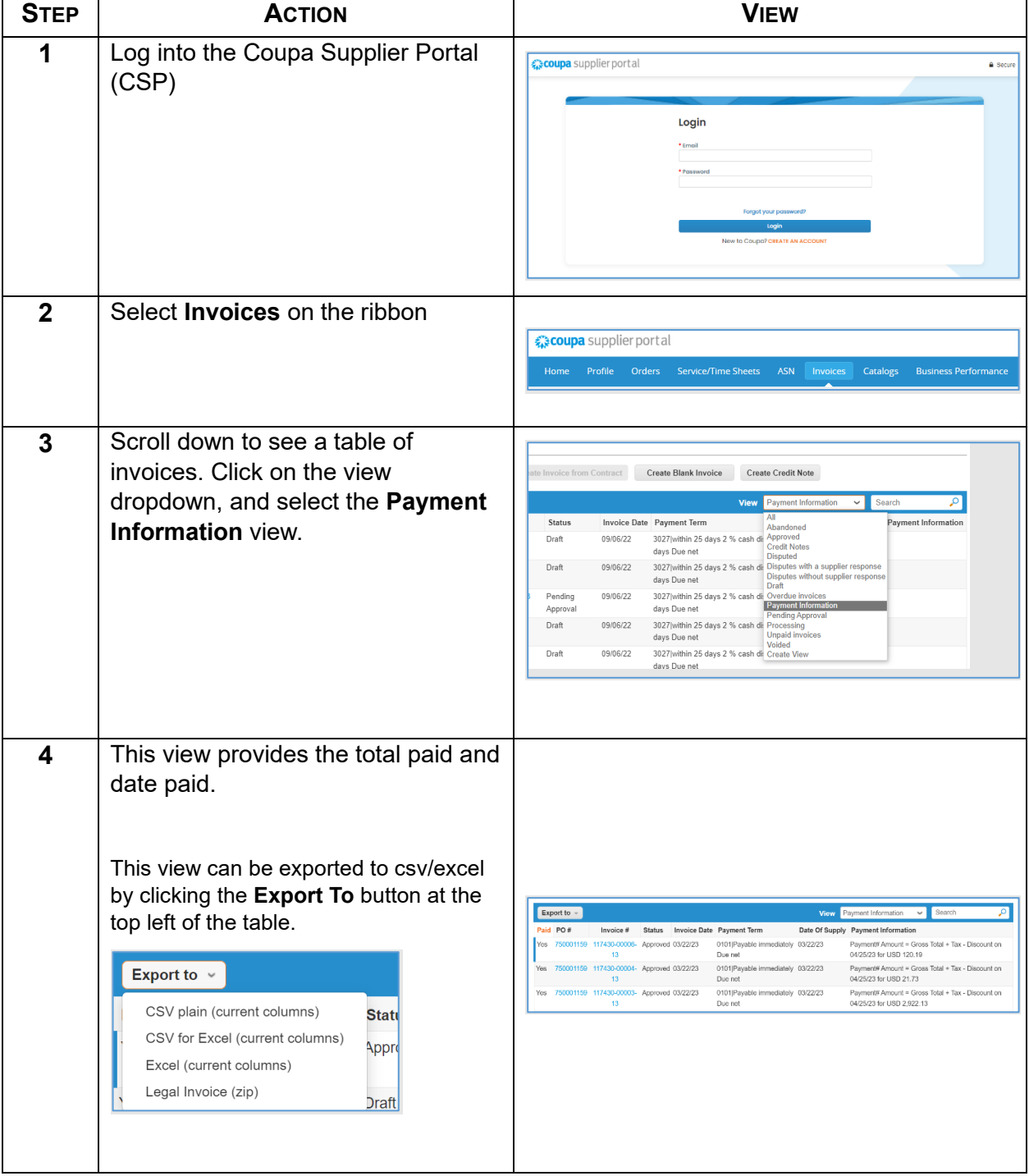

## **b) Use the existing Payment Information view to view listing of all payments by date**

 $\blacksquare$ 

 $\overline{\phantom{a}}$ 

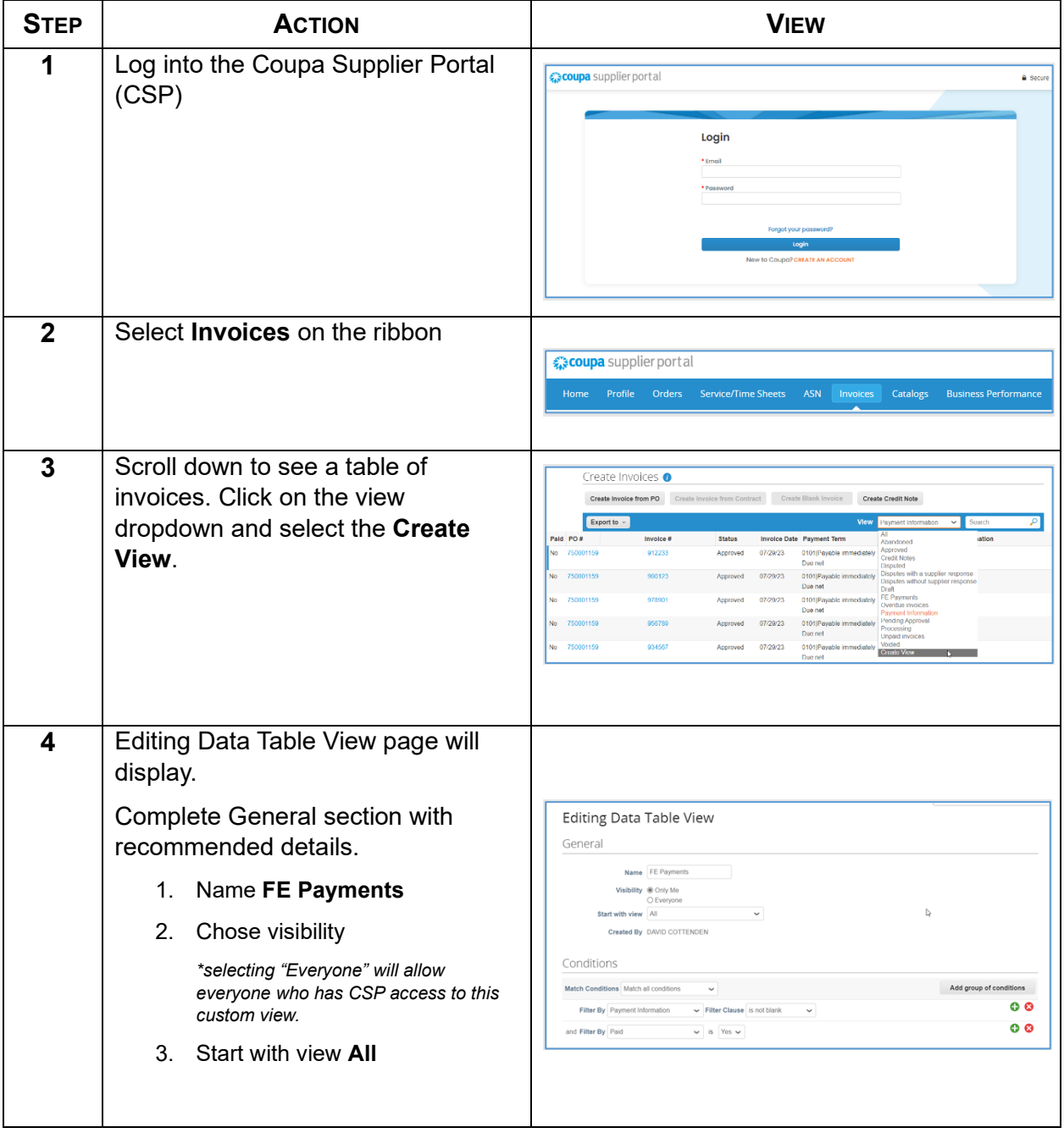

**c) Create recommended FE Payments custom view to view paid invoices with payment information.**

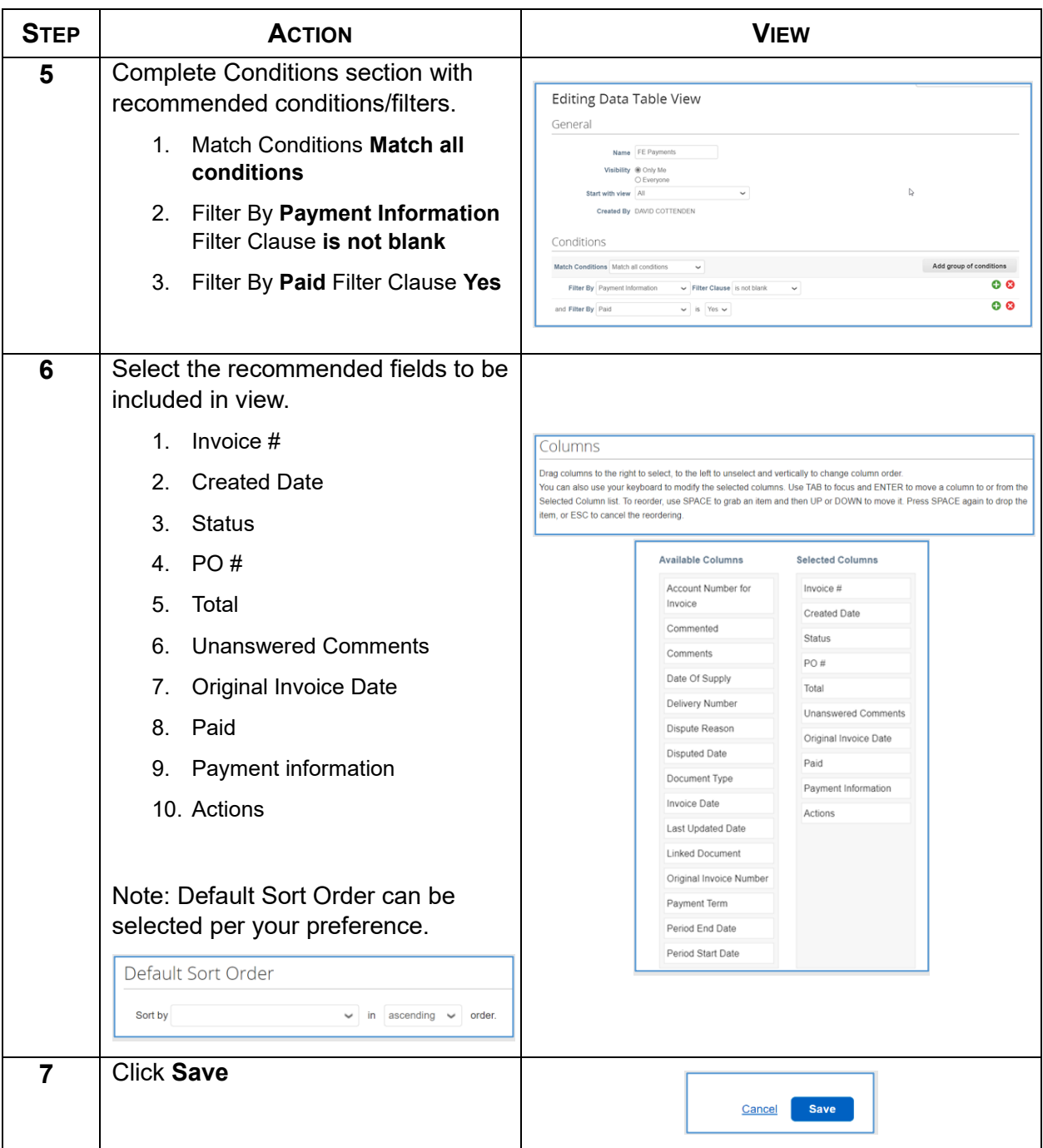

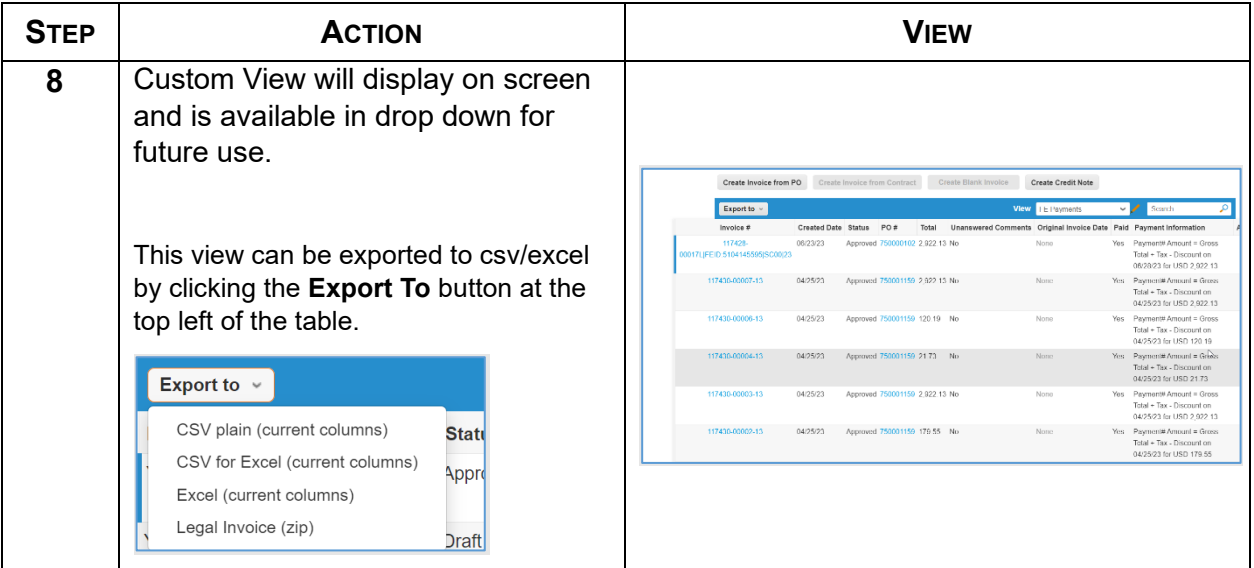